# *Αφορά στον κλάδο ΠΕ70*

Καλείστε να δημιουργήσετε ένα φύλλο εργασίας που να κάνει χρήση των υπολογιστικών φύλλων στο επιστημονικό πεδίο των **Μαθηματικών της Στ΄ Δημοτικού** στην 4η Ενότητα: Συλλογή και επεξεργασία δεδομένων, [Κεφ. 47, Το](http://ebooks.edu.gr/modules/ebook/show.php/DSDIM101/301/2092,7459/)  [πήρες το μήνυμα; \(Άλλοι τύποι Γραφημάτων\)](http://ebooks.edu.gr/modules/ebook/show.php/DSDIM101/301/2092,7459/) *(τελευταία επίσκεψη 12/02/2017).*

Έχετε τη δυνατότητα να επιλέξετε μεταξύ των δύο παρακάτω δραστηριοτήτων. Σε κάθε περίπτωση πρέπει να αναπαρίσταται και γραφικά το αποτέλεσμα των ενεργειών του φύλλου εργασίας:

## **1η Δραστηριότητα**

Δραστηριότητα στην οποία να δίνονται σωματομετρικά στοιχεία για την ανάπτυξη ενός παιδιού (π.χ. ύψος, βάρος) και να ζητείται το κατάλληλο γράφημα ανάπτυξης του παιδιού.

## **2η Δραστηριότητα**

Δραστηριότητα στην οποία να δίνονται οι διατροφικές συνήθειες των μαθητών ενός σχολείου και να ζητείται το κατάλληλο γράφημα αναπαράστασης αυτών.

Το φύλλο εργασίας θα πρέπει να είναι διαθέσιμο στους μαθητές σας διαδικτυακά μέσω του προσωπικού σας ιστολογίου (blog), το οποίο δημιουργήσατε κατά την υλοποίηση της 1ης Δραστηριότητας.

# **Παρατηρήσεις**

- Η δημιουργία του φύλλου εργασίας μπορεί να γίνει και σε ομάδες τουλάχιστον δυο-τριών ατόμων. Ωστόσο, το υλικό που θα δημιουργηθεί θα αναρτηθεί σε κάθε ιστολόγιο ξεχωριστά. Μπορείτε να συνεργαστείτε π.χ με τη βοήθεια της υπηρεσίας «Έγγραφα», «Google Docs».
- Ανάρτηση στον «Χώρο αποστολής αρχείων ασύγχρονων δραστηριοτήτων, Μεσοδιάστημα: Συνεδρία 5 & 6» **από τον κάθε** επιμορφούμενο των παρακάτω:
- o Αντιγράψτε και επικολλήστε σε ένα αρχείο κειμένου τον δεσμό (υπερσύνδεση) προς το ιστολόγιο το οποίο δημιουργήσατε στη *Δραστηριότητα 1*. *Επίσης, αν γνωρίζετε τη διαδικασία, μπορείτε να αναρτήσετε τον δεσμό ως απλή συντόμευση (Δεξί κλικ σε κενό χώρο της Επιφάνειας Εργασίας του υπολογιστή σας, Επιλέγετε: Δημιουργία/Συντόμευση)*.
- o Όνομα Αρχείου Κειμένου ή Συντόμευσης: «S5\_blog\_eponymo\_onoma»
- o Το φύλλο εργασίας (Δραστηριότητα 3), με όνομα αρχείου: «S5\_ws\_eponymo\_onoma».
- o Εφόσον γνωρίζετε τη διαδικασία συμπίεσης αρχείων, μπορείτε να αποστείλετε τα δυο παραγόμενα αρχεία σε ένα συμπιεσμένο, με το εξής όνομα: «S5\_eponymo\_onoma».

#### **Δραστηριότητα 2**

Για την παρούσα δραστηριότητα αξιοποιήθηκε το Κεφάλαιο 47 " Άλλοι τύποι γραφημάτων - Το πήρες το μήνυμα;" του βιβλίου Μαθηματικών της ΣΤ' τάξης. Στο παραπάνω πλαίσιο, ο μαθητής αναμένεται να αντλεί πληροφορίες από ένα ραβδόγραμμα, να επιλέγει τον κατάλληλο τύπο γραφήματος για να παρουσιάσει τα δεδομένα και να κατανοήσει την ανάγκη χρήσης διαφορετικών γραφημάτων. Όλα αυτά επιτυγχάνονται με το παρακάτω φύλλο εργασίας.

Στα πλαίσια του project "Τρώμε Υγιεινά" οι μαθητές της Στ' τάξης του Δημοτικού Σχολείου Παπαδιανίκων έφτιαξαν ένα ερωτηματολόγιο με τις διατροφικές συνήθειες των μαθητών όλου του σχολείου στο διάλειμμά τους. Αφού συγκέντρωσαν τα αποτελέσματα της έρευνάς τους, τα επεξεργάστηκαν και κατέληξαν στον παρακάτω πίνακα.

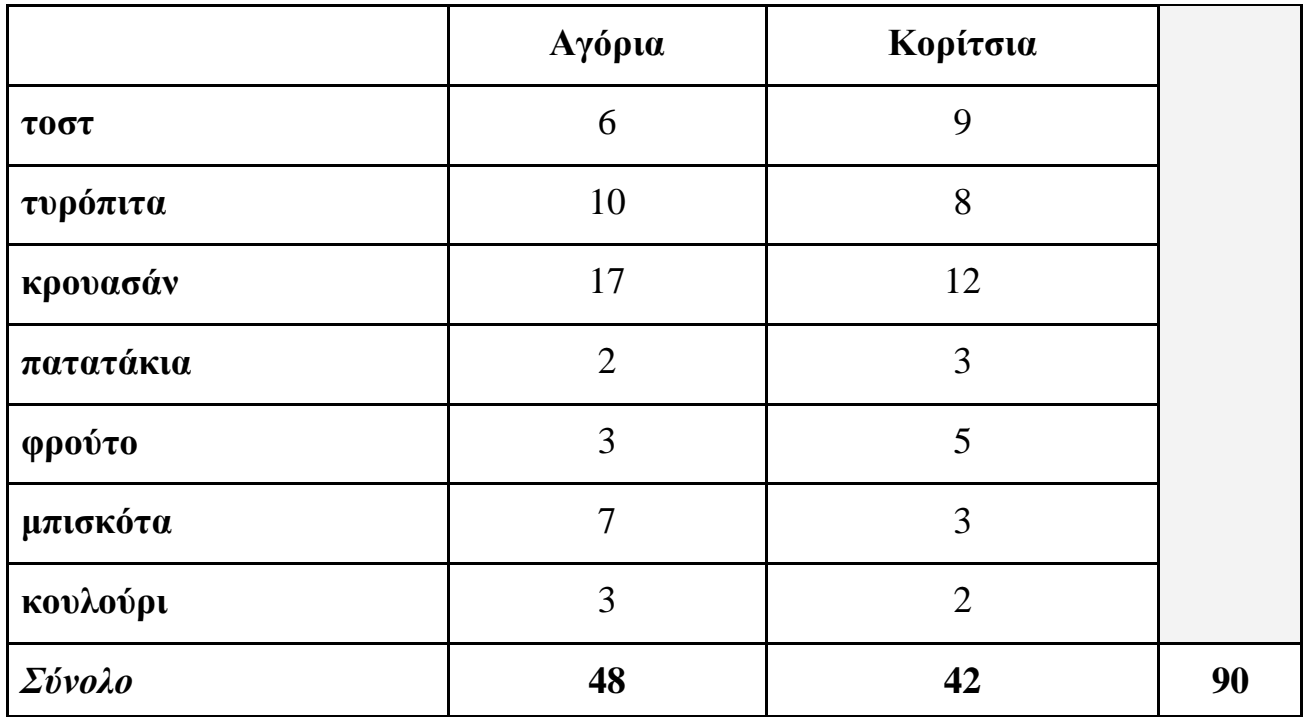

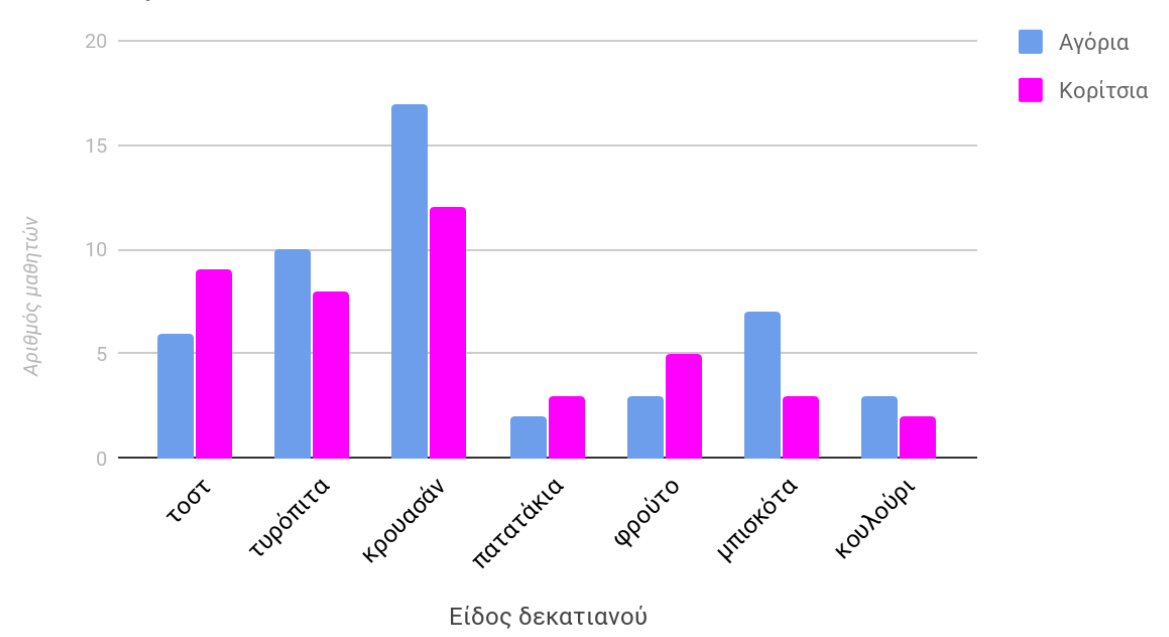

### Διατροφικές συνήθειες των μαθητών στο διάλειμμα

Αφού παρατηρήσετε το παραπάνω γράφημα να απαντήσετε στις ερωτήσεις που ακολουθούν:

- 1. Τι διαπιστώνουμε για τις διατροφικές συνήθειες των μαθητών του σχολείου;
- 2. Ποιο είδος δεκατιανού προτιμούν περισσότερο τα κορίτσια και ποιο λιγότερο;
- 3. Ποιο είδος δεκατιανού προτιμούν περισσότερο τα αγόρια και ποιο λιγότερο;
- 4. Πιστεύετε ότι επιλέχθηκε το σωστό είδος γραφήματος για τη συγκεκριμένη απεικόνιση των δεδομένων; Να αιτιολογήσετε την απάντησή σας.
- 5. Ποιο από τα παρακάτω γραφήματα θα ήταν καταλληλότερο να αντικαταστήσει το ραβδόγραμμα;

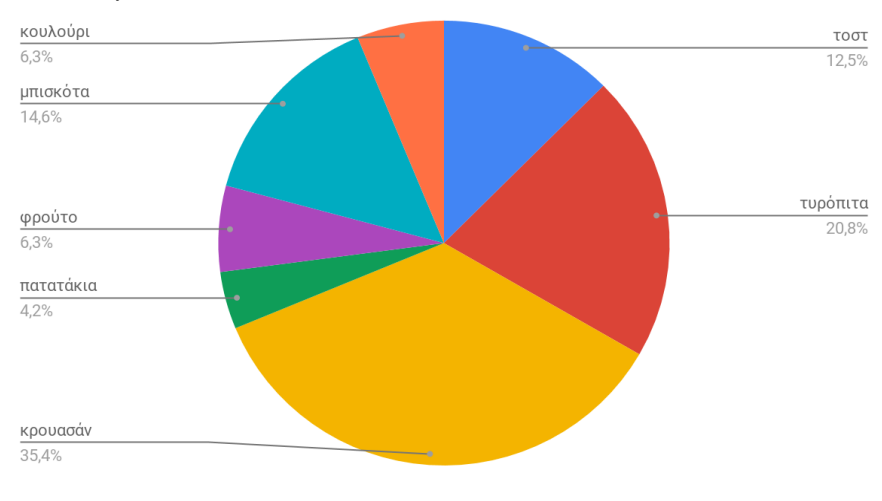

#### Διατροφικές συνήθειες των μαθητών στο διάλειμμα

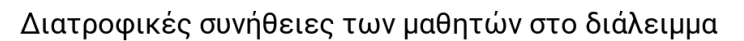

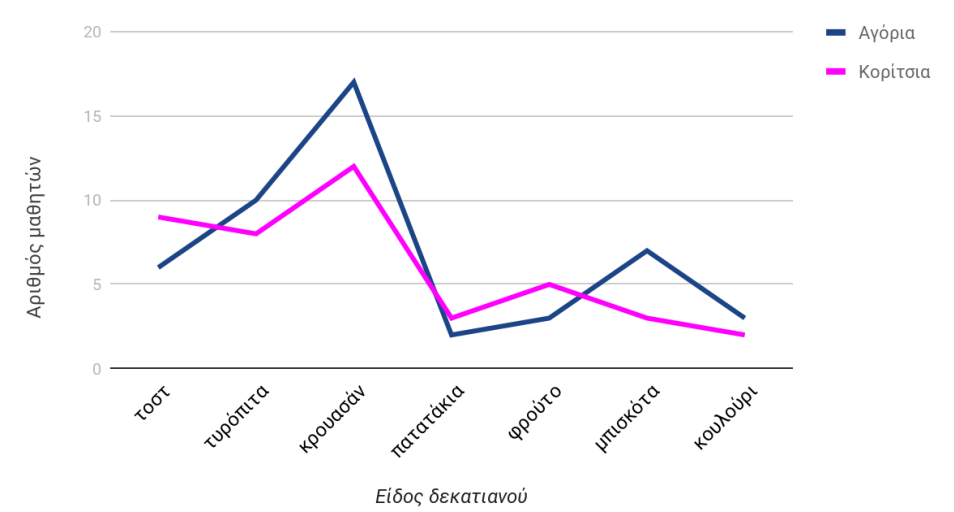